# **Programming Principles**

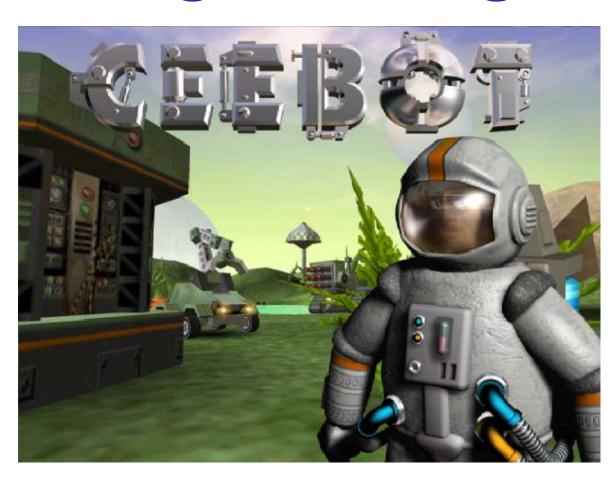

Unit 1

Introduction to Ceebot

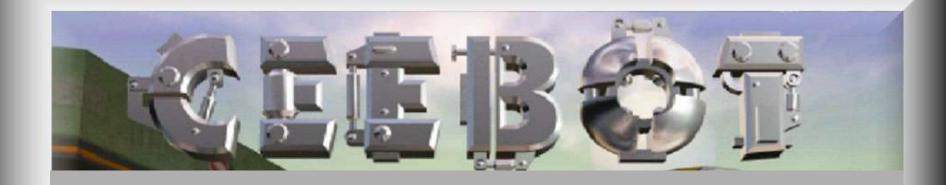

# What is Ceebot?

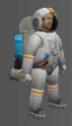

# An Animated Virtual World of Robots

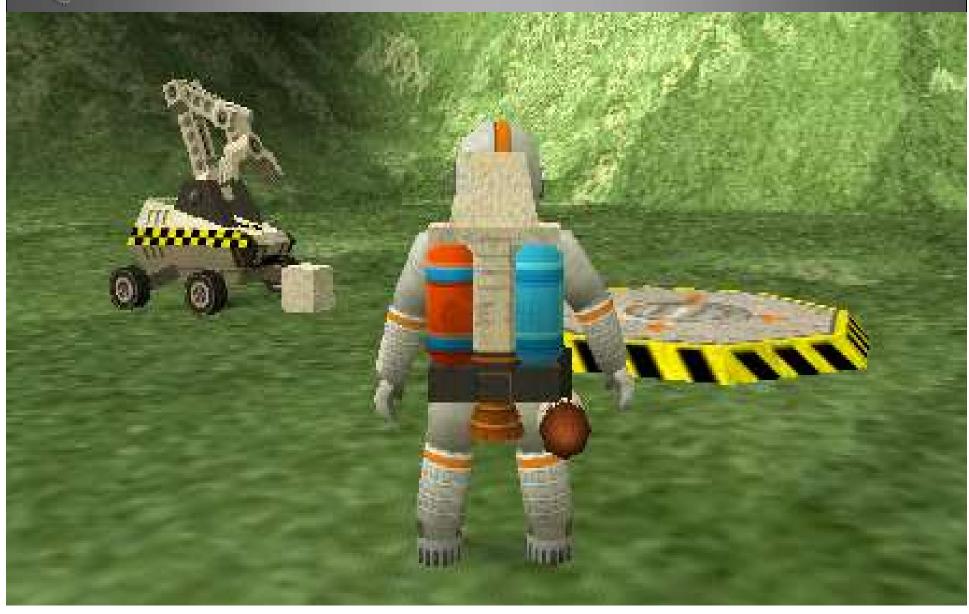

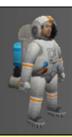

## **A Programming Environment**

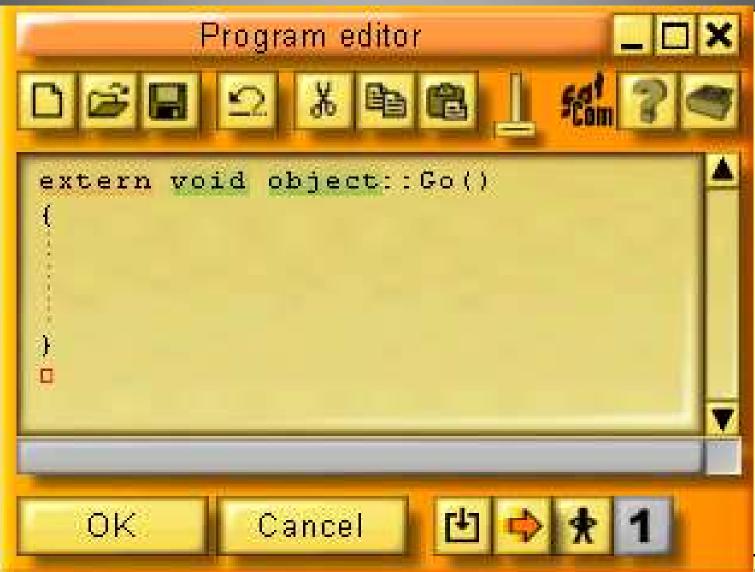

Briar

lide 4

## **A Programming Language** grab(); fire(1); move(20); message("Program Completed"); turn(90); if (count < 10) while (i <= 5) turn(angle); wait(0.5); GetItem(); drop(); j++;

Using C#/C++/Java syntax

# How to Use Ceebot

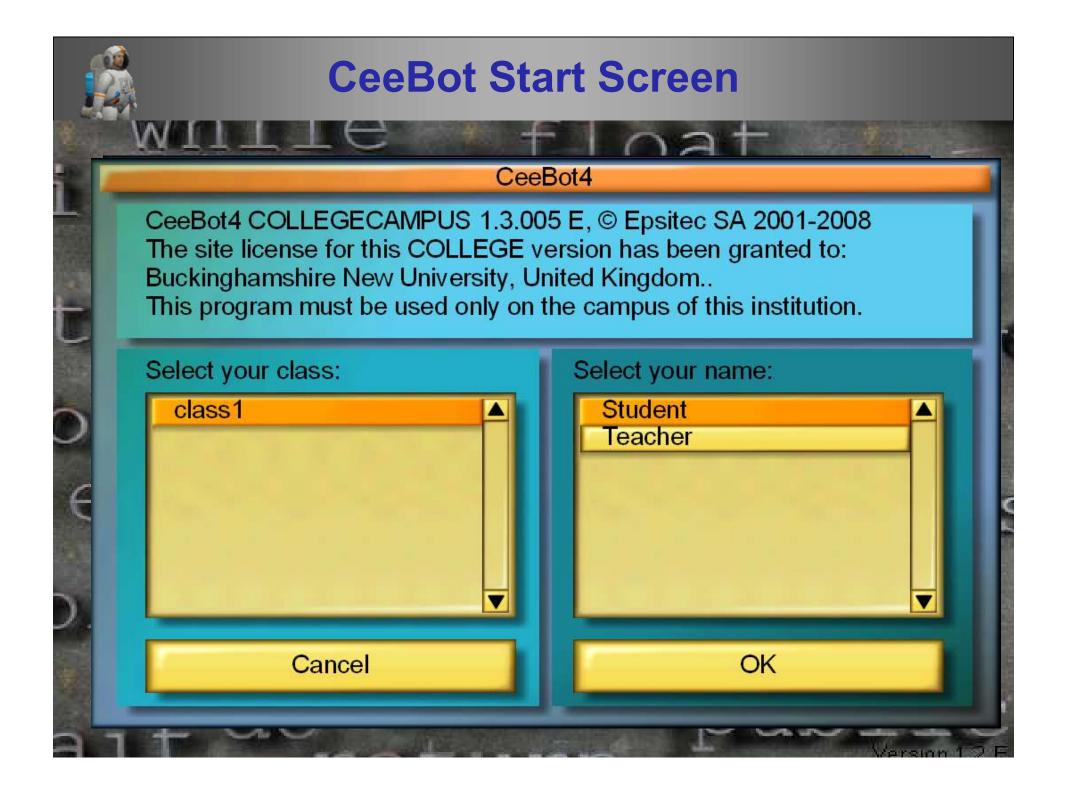

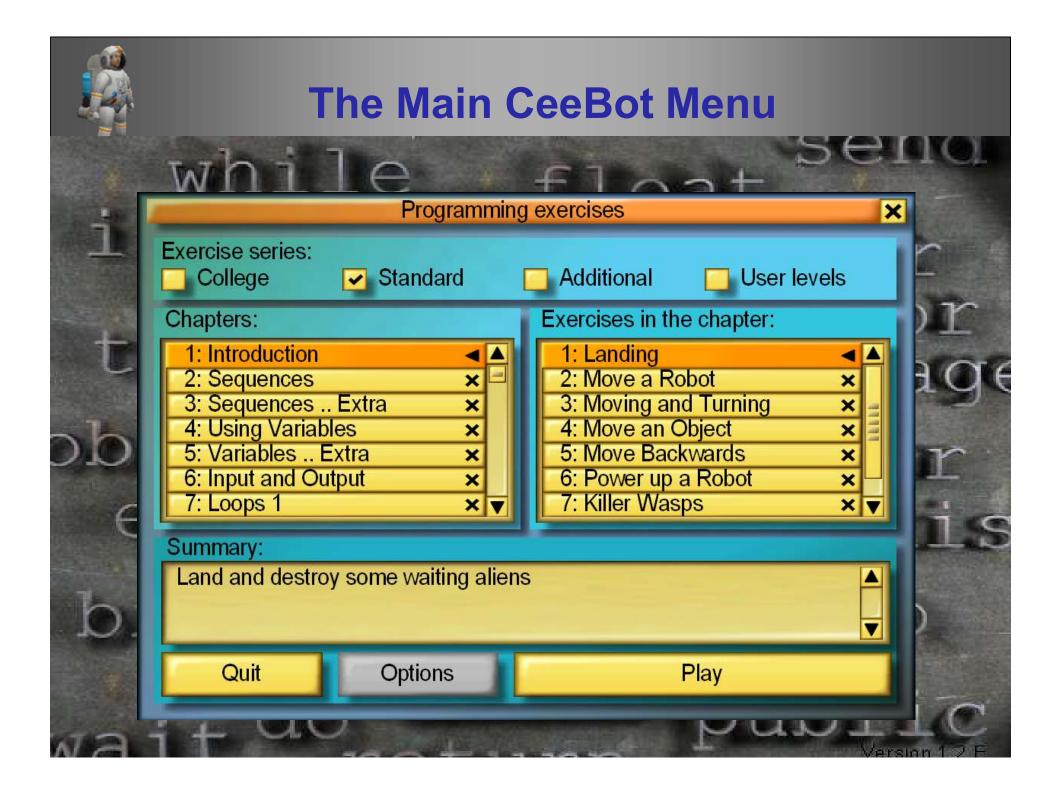

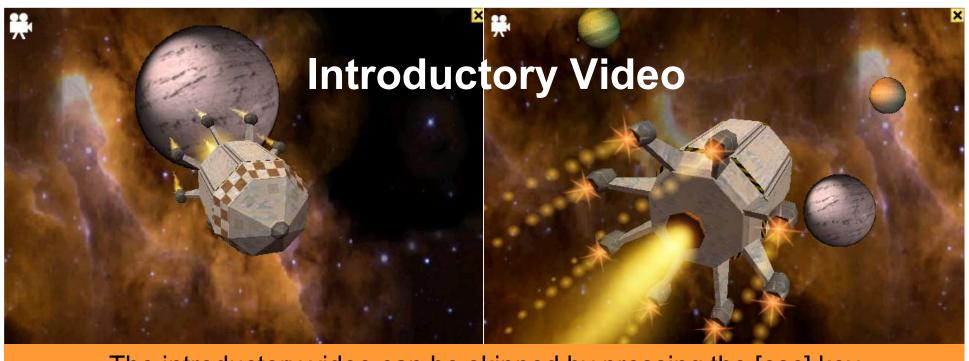

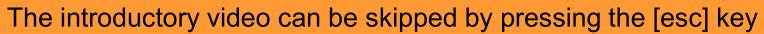

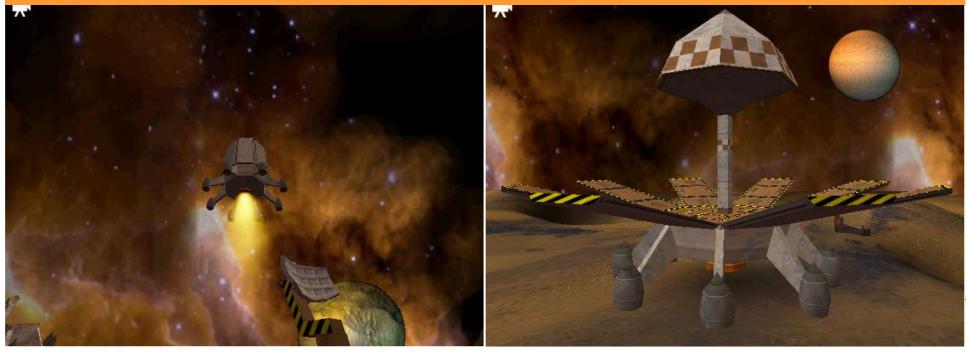

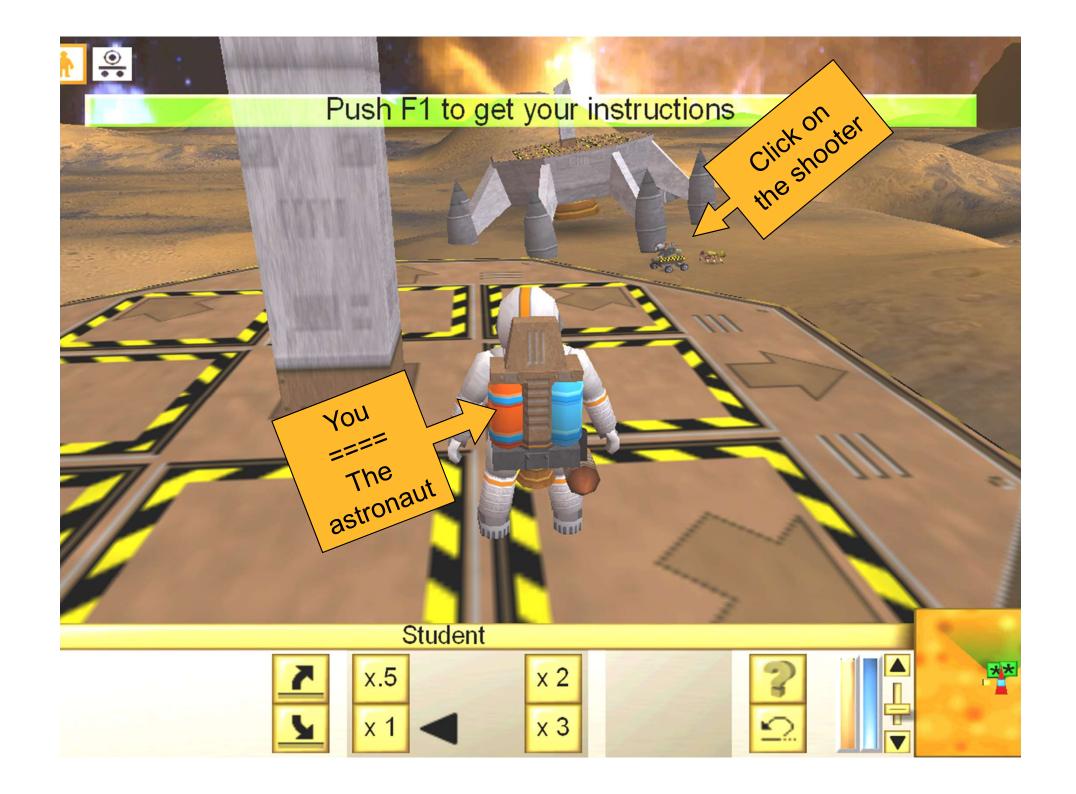

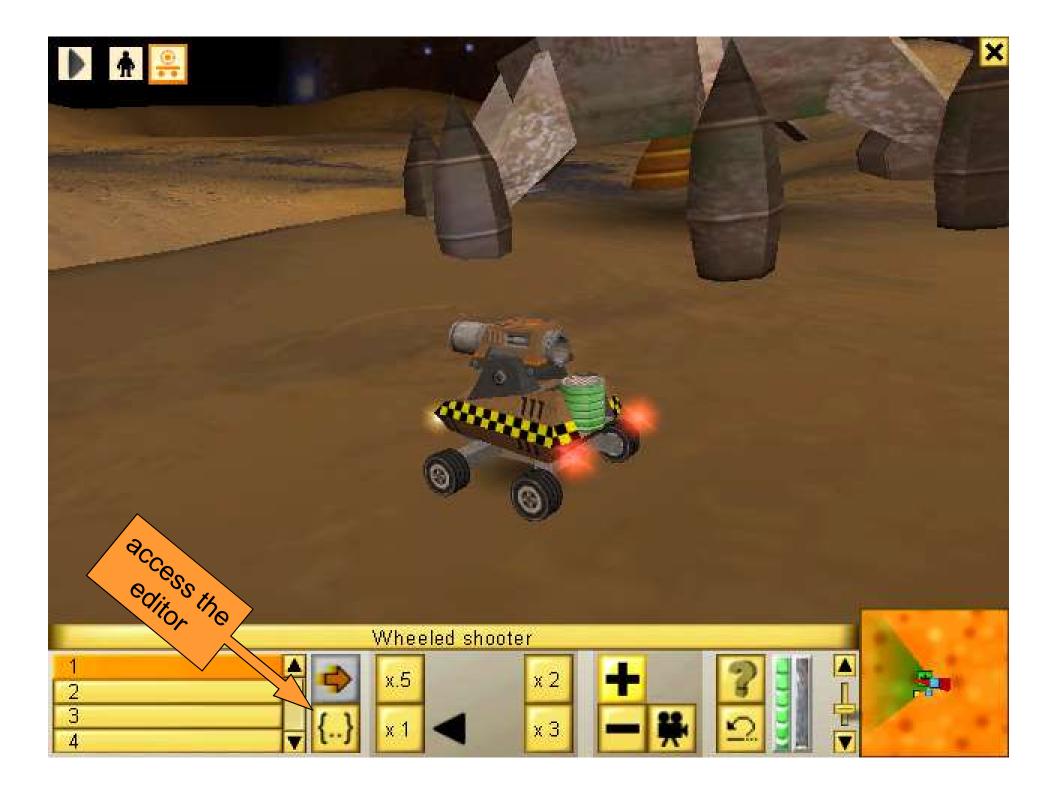

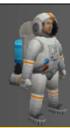

## The CeeBot Editor/Compiler

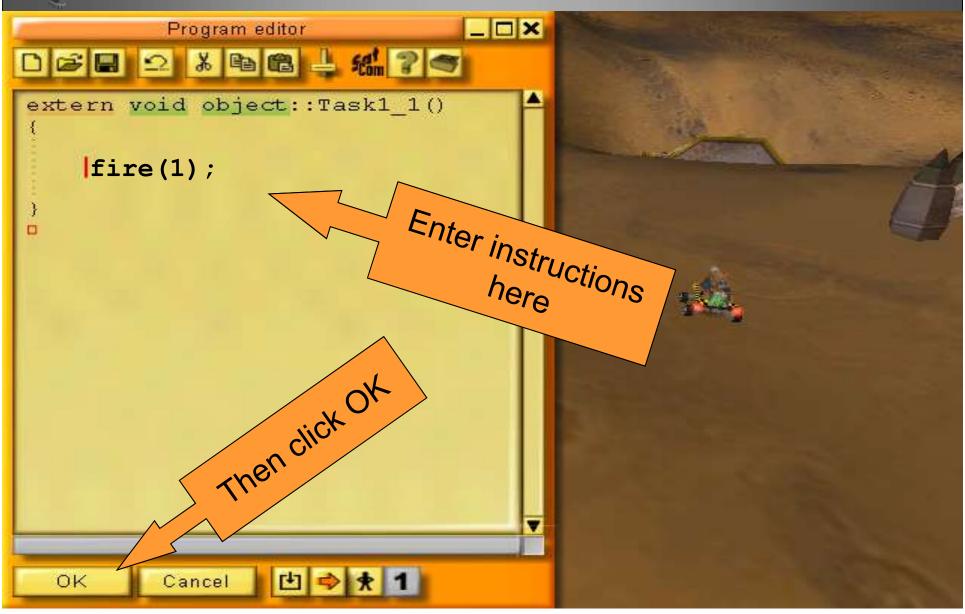

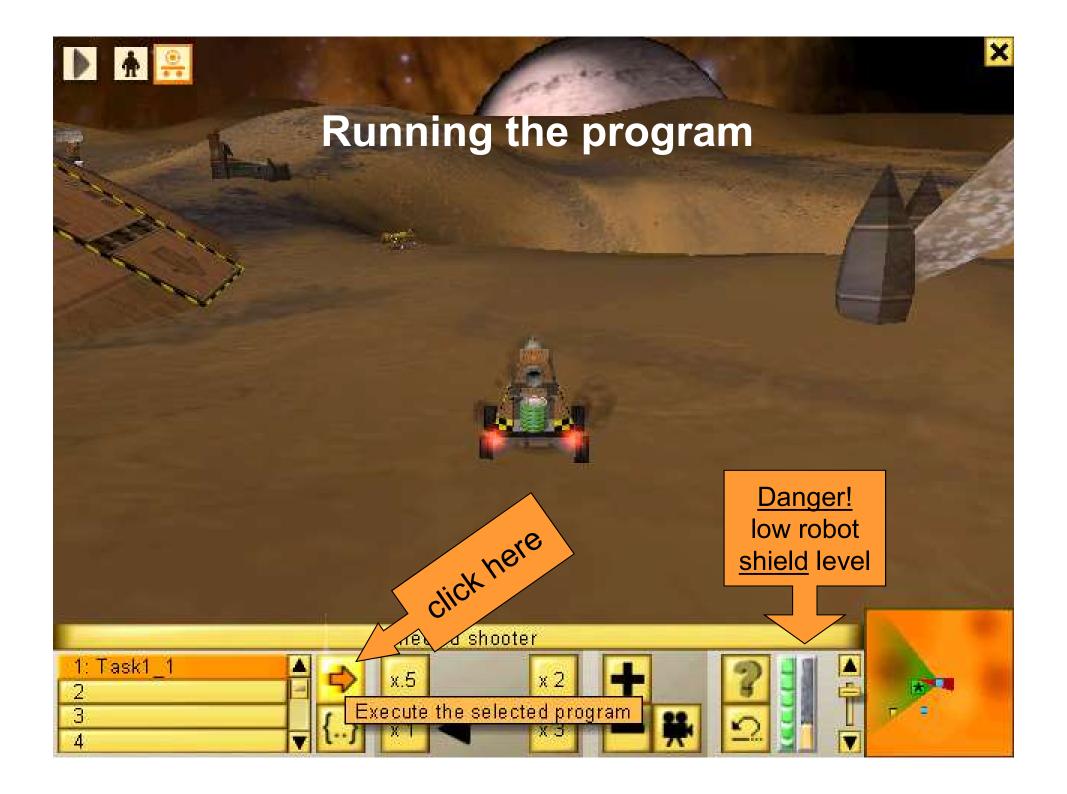

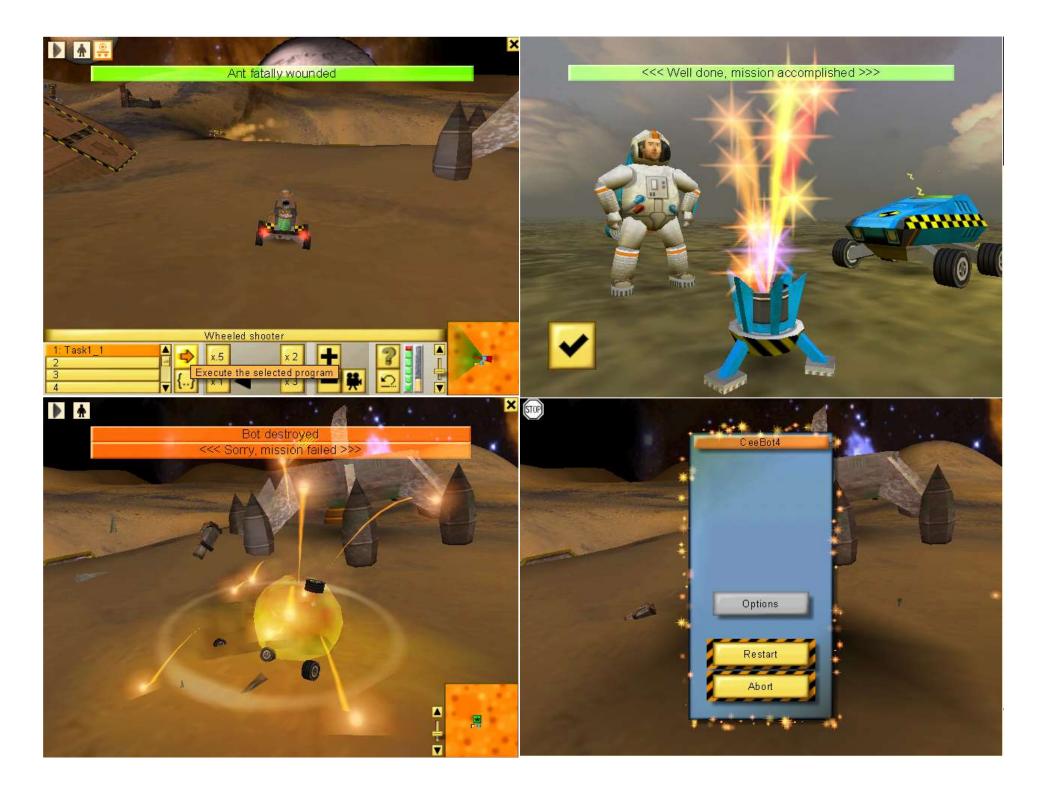

# Using Ceebot

to write

larger programs

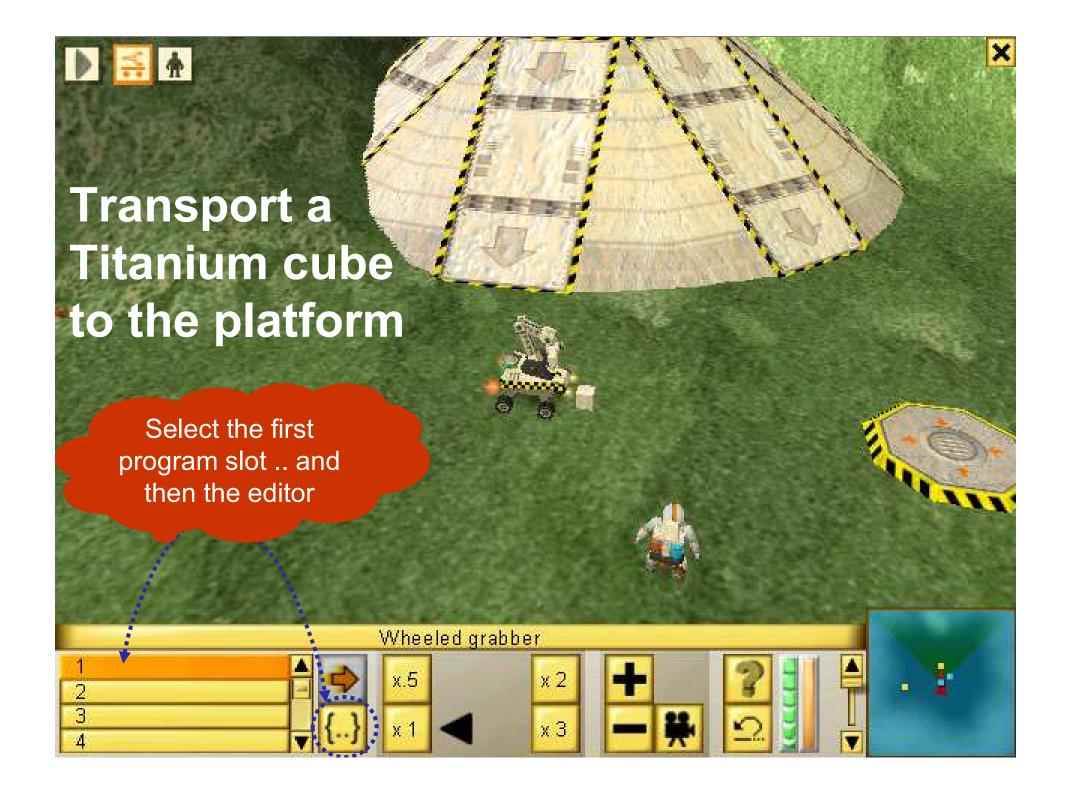

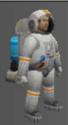

#### **Use the Editor**

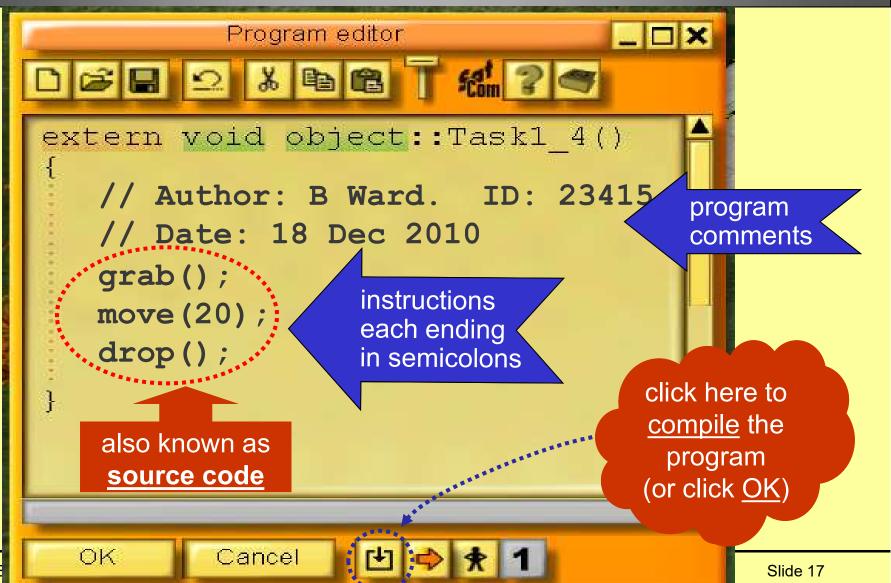

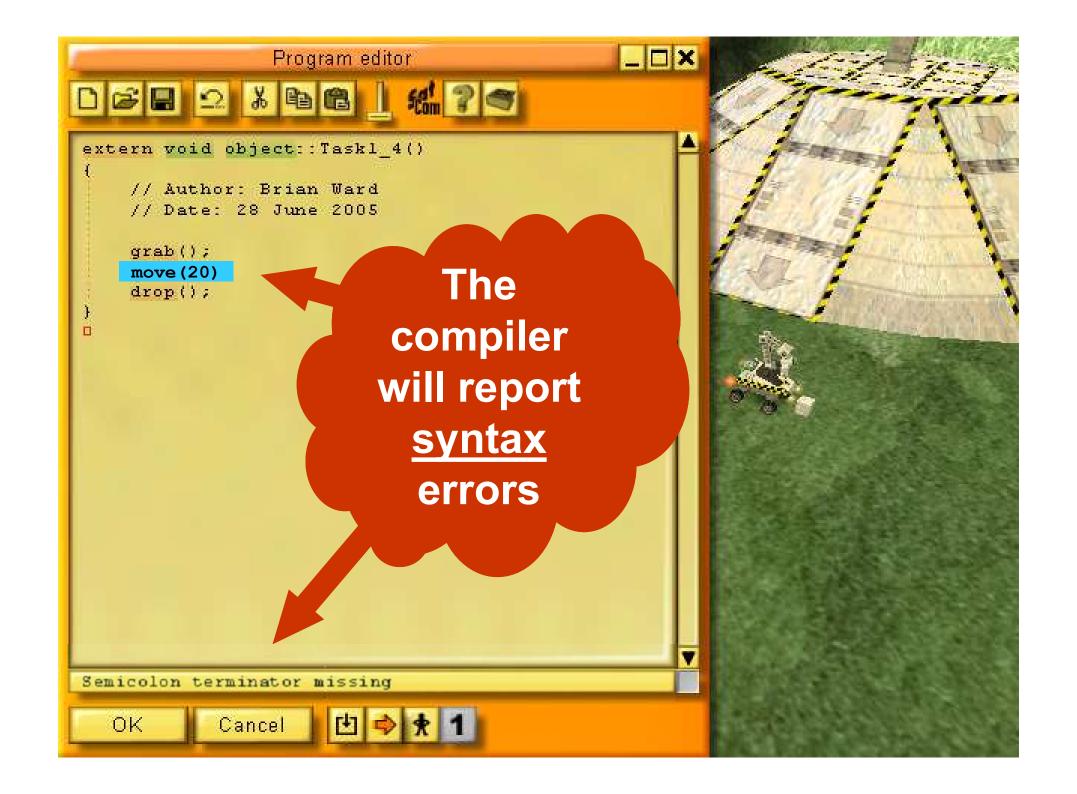

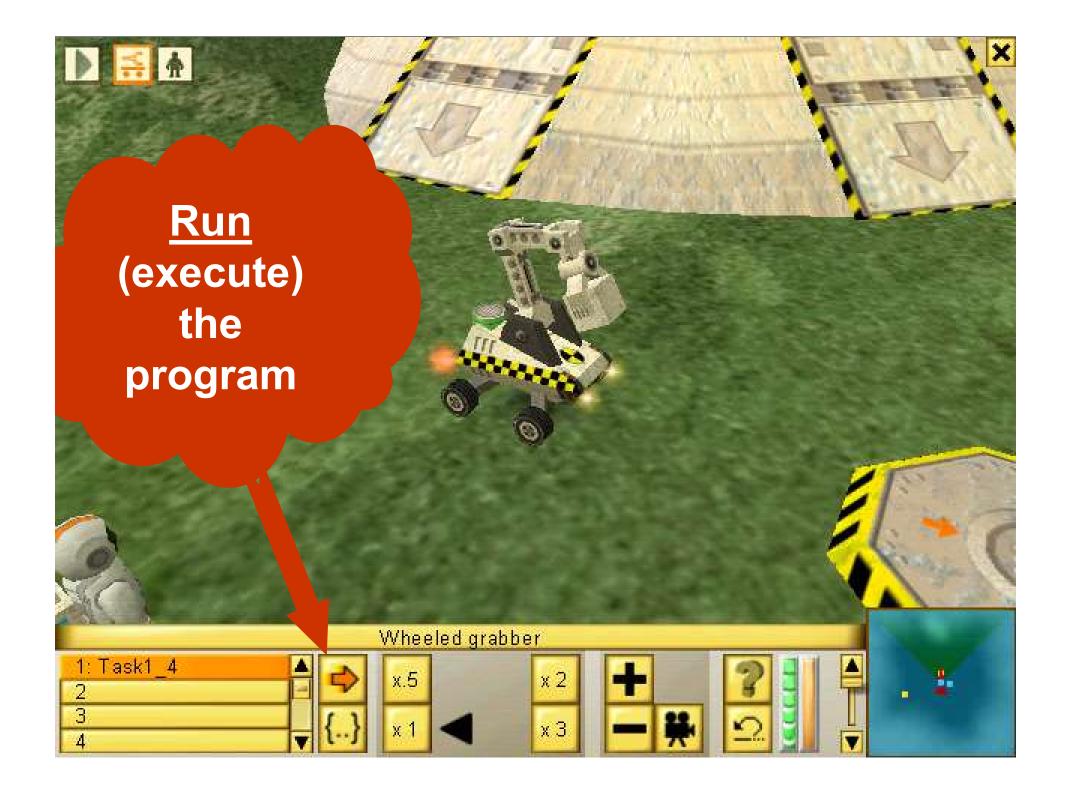

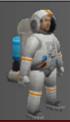

#### **Some Useful Instructions**

```
fire(...);
move(...);
turn(...);
grab();
drop();
wait(...);
message(...);
pendown();
red();
```

Put them in the right order and use the correct parameters to create your program.

each instruction ends with a <u>semicolon</u>;

# Algorithms

A plan for the program using english-like statements

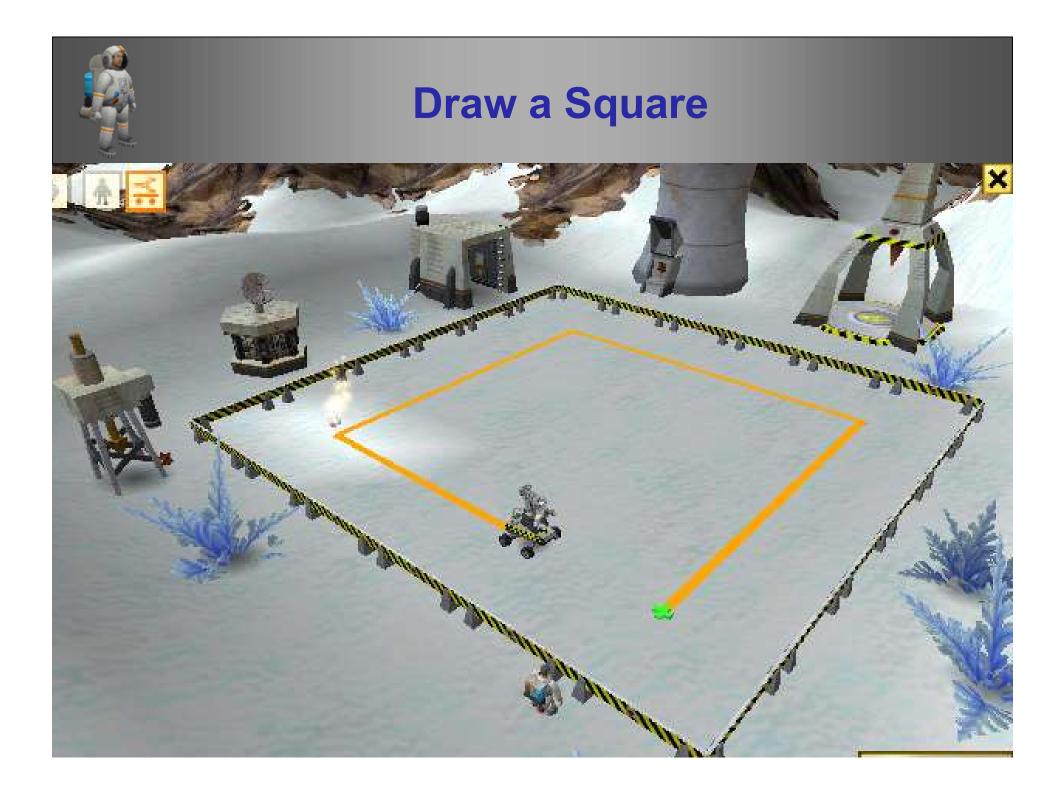

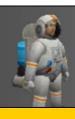

## Algorithm ... then Code

#### The square is orange and 20 metres in size

the steps are numbered in the order of execution

#### **Algorithm**

- Choose orange colour
- 2. put pen down
- 3. move 20 metres forward
- 4. turn 90 degrees anti clockwise
- 5. move 20 metres forward
- 6. turn 90 degrees anti clockwise
- 7. move 20 metres forward
- 8. turn 90 degrees anti clockwise
- 9. move 20 metres forward
- 10. turn 90 degrees anti clockwise
- 11. raise pen

```
Program Code
     extern void object::Task2_1()
        // Author: BWard. ID:156874
        // Course: BSc Comp
        // Date: 18/12/2010
              orange();
              pendown();
              move(20);
              turn(90);
              move(20);
              turn(90);
              move(20);
              turn(90);
              move(20);
              turn(90);
              penup();
<mark>Introdu</mark>
```

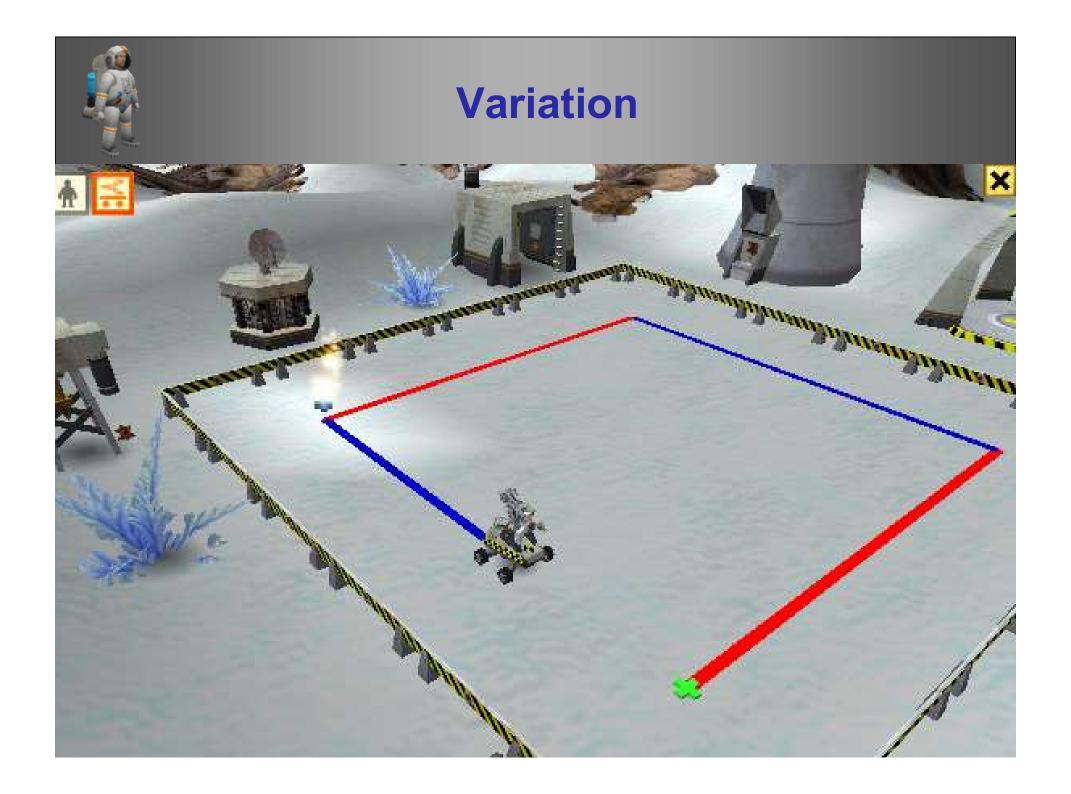

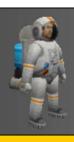

### Draw a different square

#### Make left and right sides <u>blue</u>, top and bottom sides <u>red</u>

#### **Algorithm Program Code** choose red colour extern void object::Task2\_1() put pen down red(); move 20 metres forward pendown(); turn 90 degrees anti clockwise move(20); choose blue colour turn(90); 5. blue(); move 20 metres forward move(20); turn 90 degrees anti clockwise turn(90); choose red colour 8. **red()**; move 20 metres forward move(20); turn(90); 10. turn 90 degrees anti clockwise blue(); 11. choose blue colour move(20); 12. move 20 metres forward turn(90); 13. turn 90 degrees anti clockwise penup(); 14. raise pen ntroduction

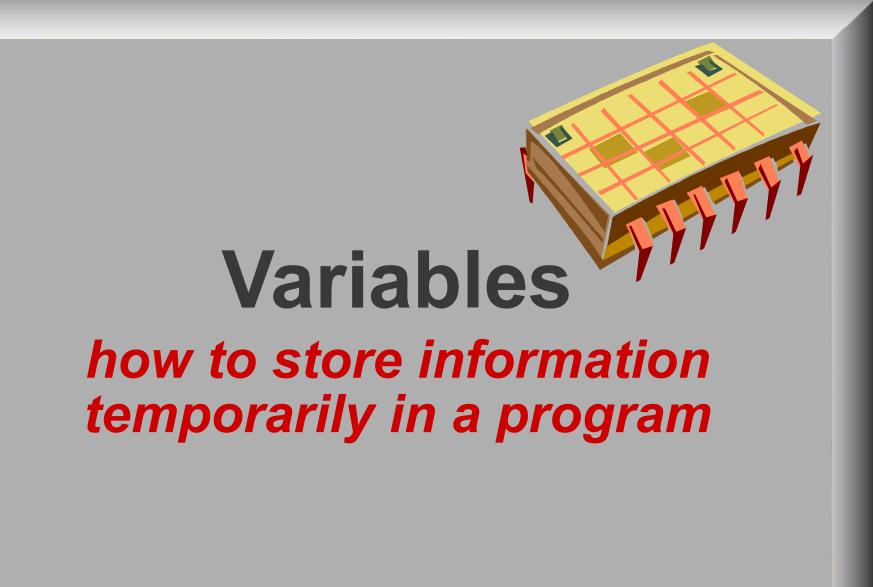

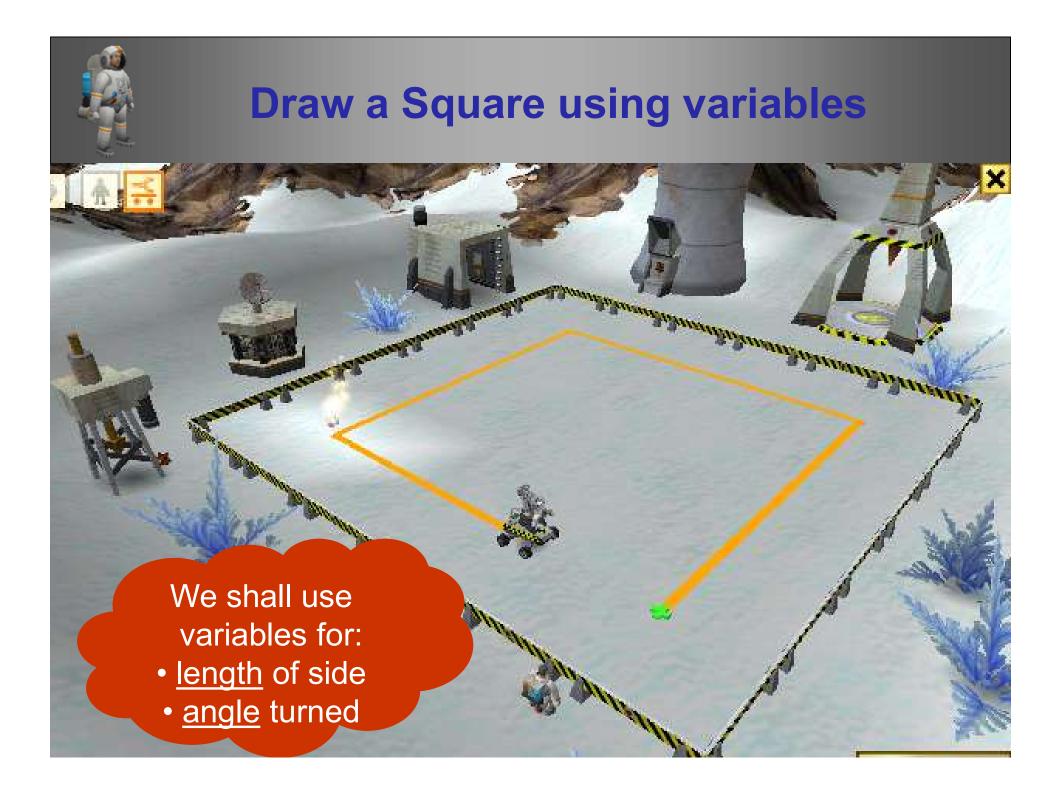

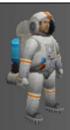

## The Code to Draw a Square

```
extern void object: : Task2_1()
     // variation of Square program using variables
       float length; // declare a float variable called length
       float angle; // declare a float variable called angle
       length = 20; // store 20 in length
       angle = 90; // store 90 in angle
       orange(); // set drawing colour
       pendown(); // prepare to draw
       move(length); // move using length variable
       turn(angle); // turn using angle variable
       move(length); // move using length variable
       turn(angle); // turn using angle variable
       etc.
```

# Using a robot to do maths! using variables

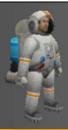

## Using a robot to do maths

```
extern void object: : Task5_3()
      float a, b; // declare 2 variables a and b
      a = 5;
                    // store 5 in a
      a = a + 2; // add 2 to a and store again
      b = a*2 - 10; // multiply by 2 and subtract 10
      b = b/2; // divide by 2
      a = b + a + 3; // add b, a, 3
      message("The answer is " + a); // display result
                     New instruction for
                    screen output display
                       (see next week)
```

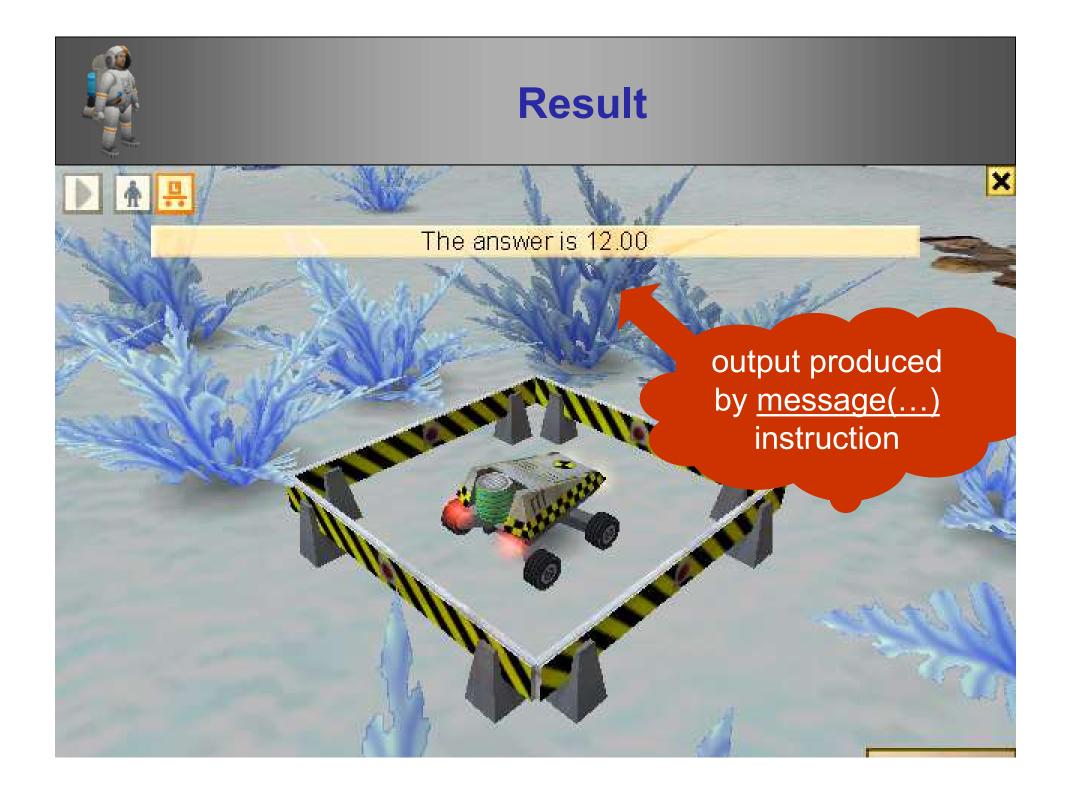

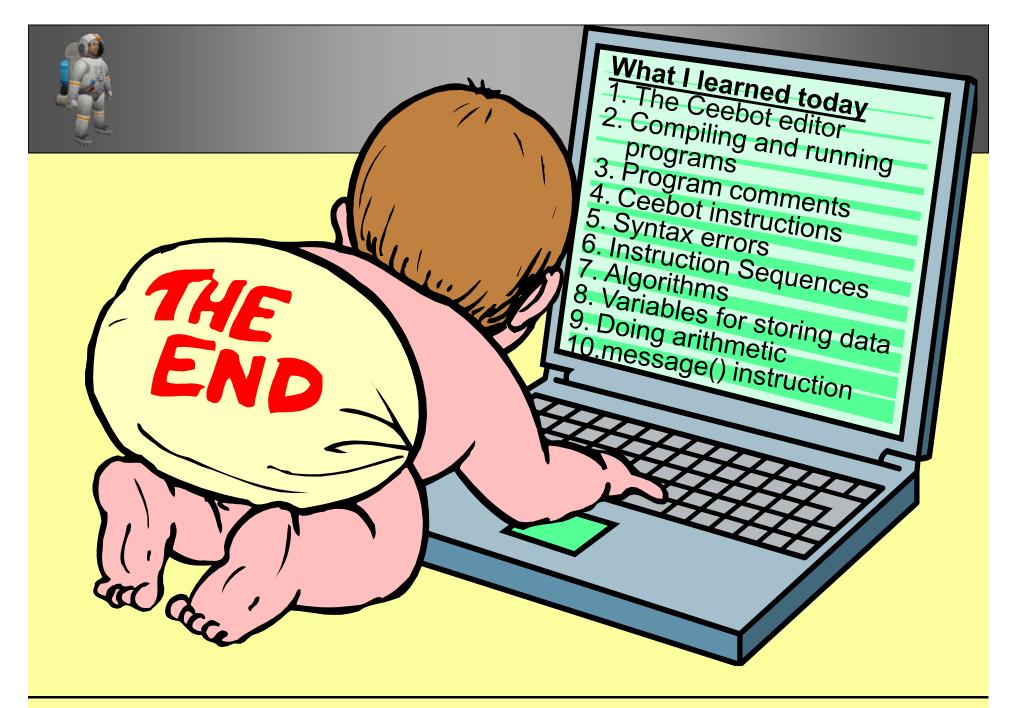

Brian Ward Ceebot 1: Introduction to Ceebot Slide 32

# Extra Reading

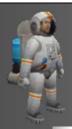

## Push [F1] to get instructions

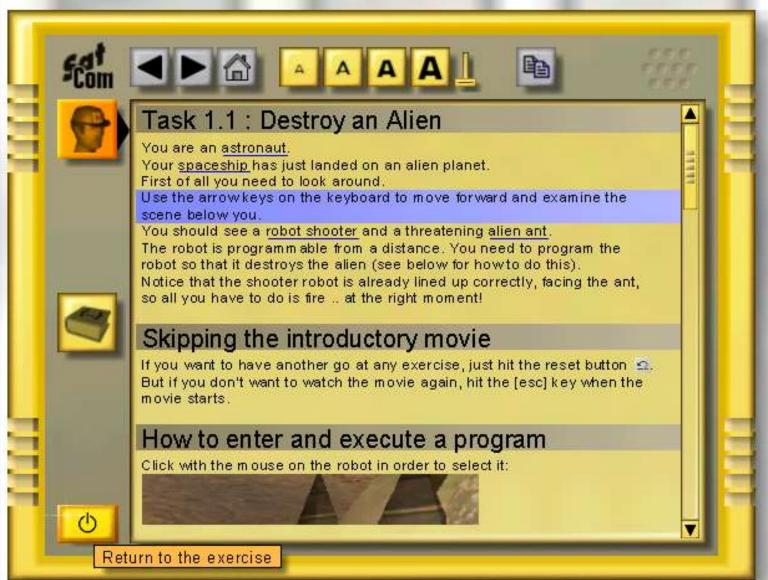

34

# What is a computer program ???

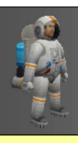

### A Program is:

- A set of instructions to the computer
- To make the computer do something useful
- Designed by programmers
- Written in a language like Ceebot, C++, Java
- Other high-level languages could be used .. e.g. Cobol, Fortran, Pascal, Basic, etc, etc.

Brian Ward Ceebot 1: Introduction to Ceebot Slide 36

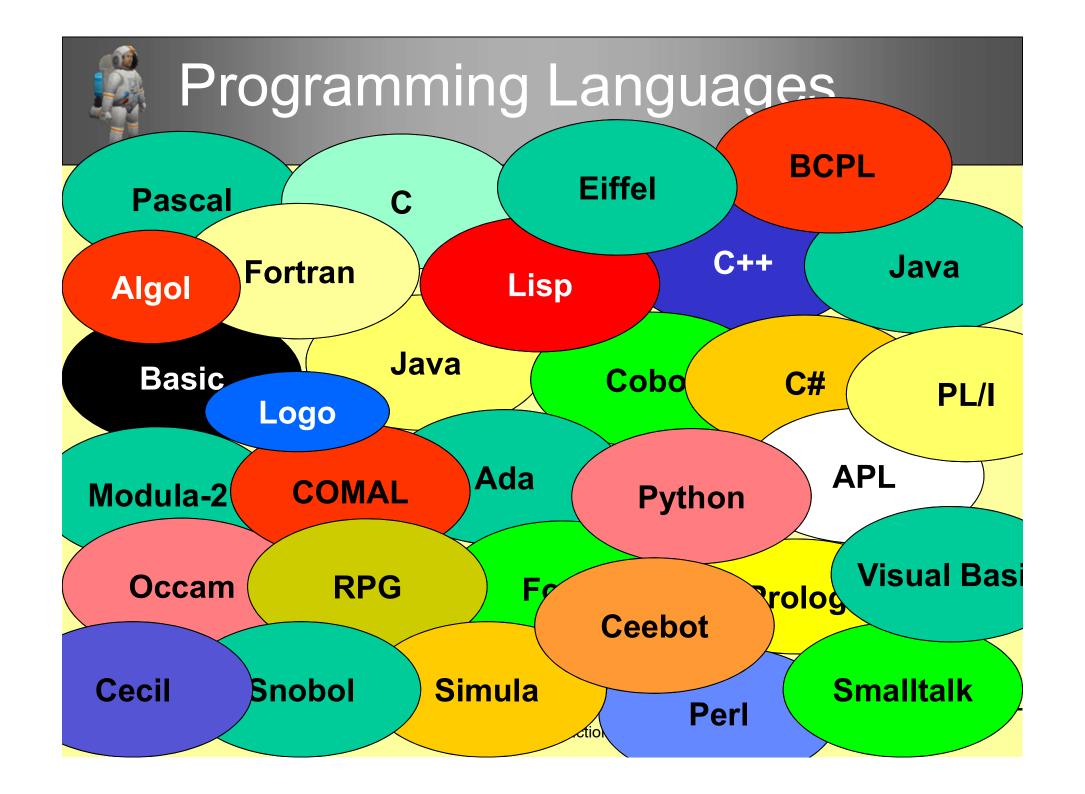

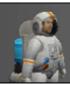

#### **Star Trek Talk**

#### How do StarTrek officers understand aliens?

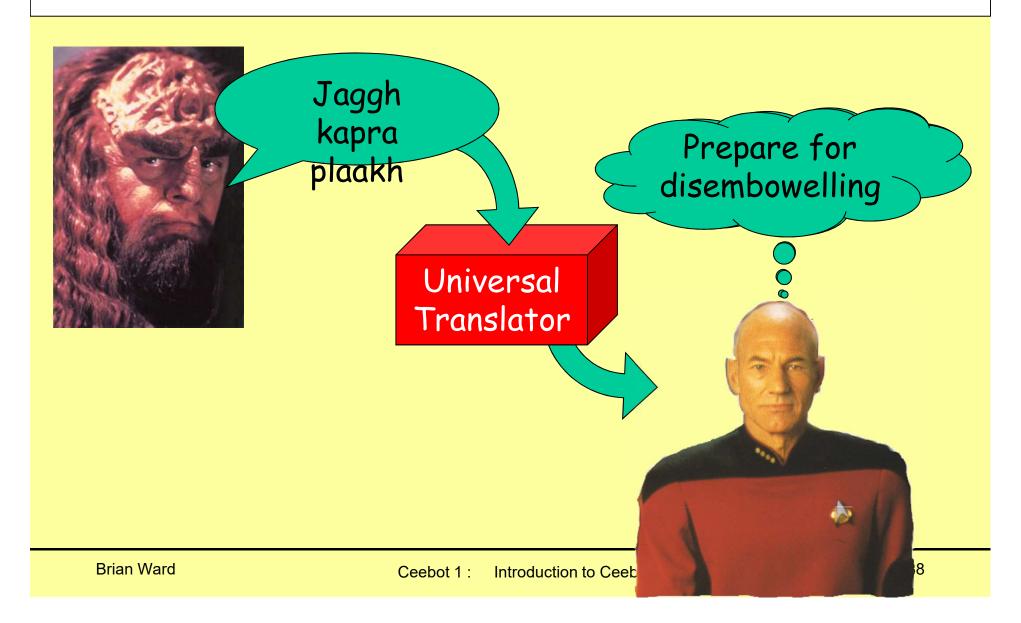

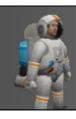

#### **Computer Translation**

How do computers understand our instructions?

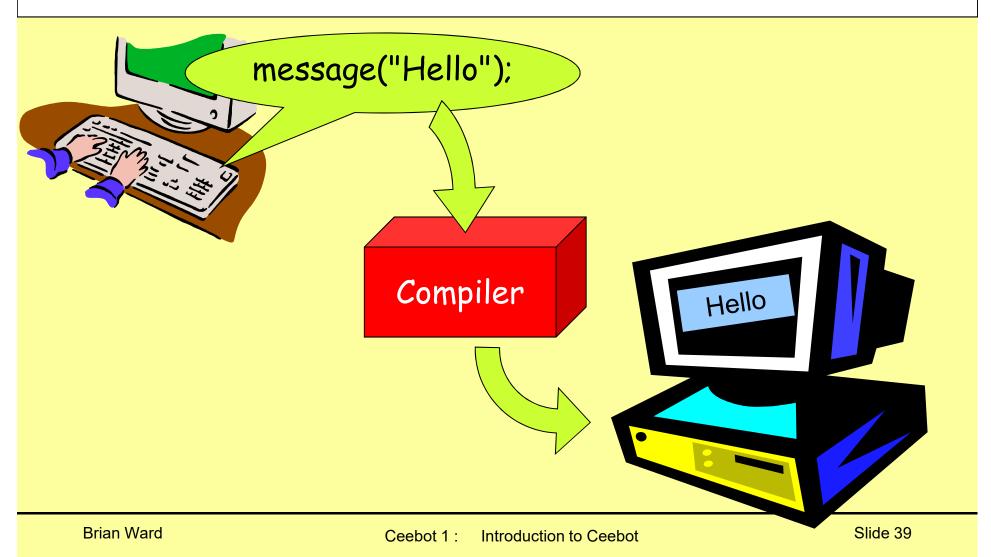

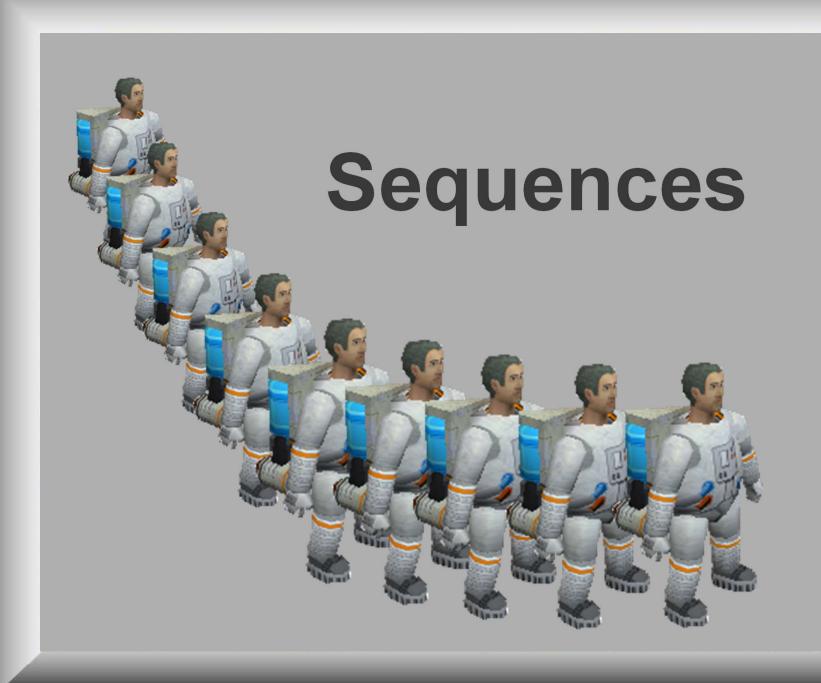

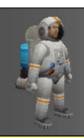

#### How a <u>Sequence</u> of instructions is Programmed

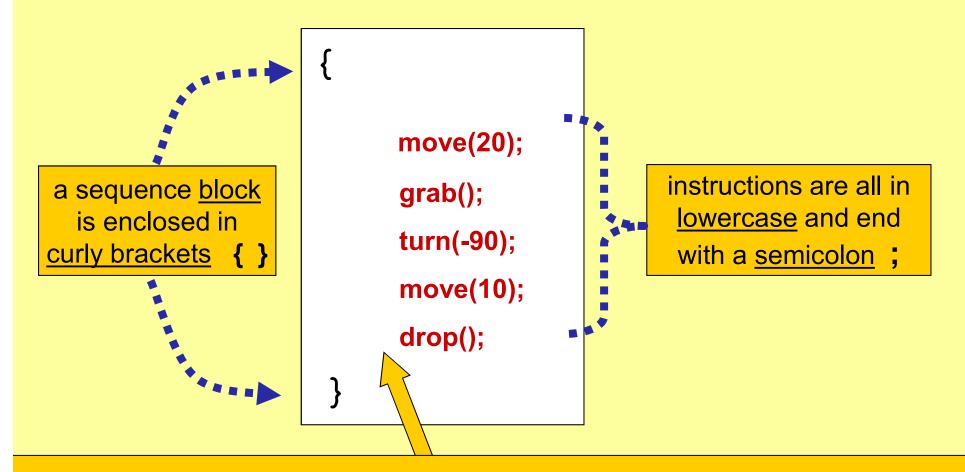

The instructions are <u>indented</u> (using tab key or spaces) and placed in the order in which they are to be executed (from top to bottom)

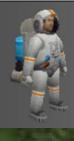

#### A typical sequence

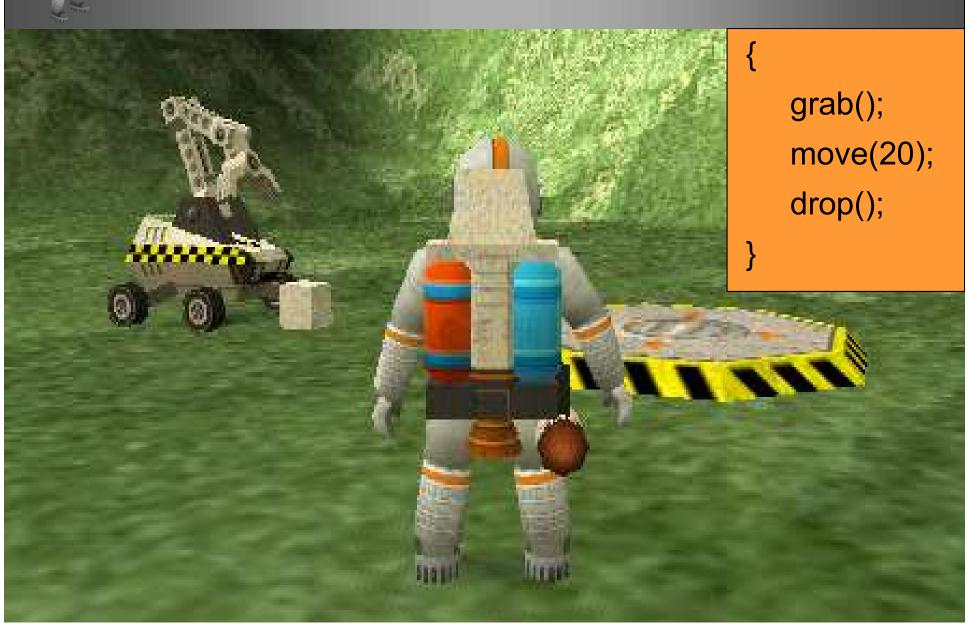

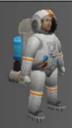

#### Sequence

move(20); grab(); turn(-90); drop(); etc. etc.

The **sequence** is:

- a block of instructions .. one after the other
- with no deviation or repetition

The order of the instructions in a sequence is very important if the order is changed, so is the logic of the program

The sequence is a basic construct of all programming languages

Slide 43

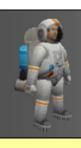

#### Why use algorithms?

Algorithms can be used to <u>design</u> programs before coding starts

This is especially important when writing larger and more complicated programs

We use algorithms from the start, so you learn Good Practice

# Program comments

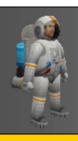

#### **Good Practice**

#### Use plenty of comments in all your programs

// this is a one line comment
// the compiler ignores this line

/\* this is a multiple-line comment and the compiler will ignore everything here

#### Use comments to:

- identify author and program
- explain trickier parts

```
Example Uses
```

```
extern void object::Task0_7()

{

/* Author: B Ward
    Date: 14/08/05
    Task: install power cell */

grab(); // pick up object
    turn(-90); // turn clockwise
    wait(0.5); // pause for 0.5 sec
    drop(); // drop object
```

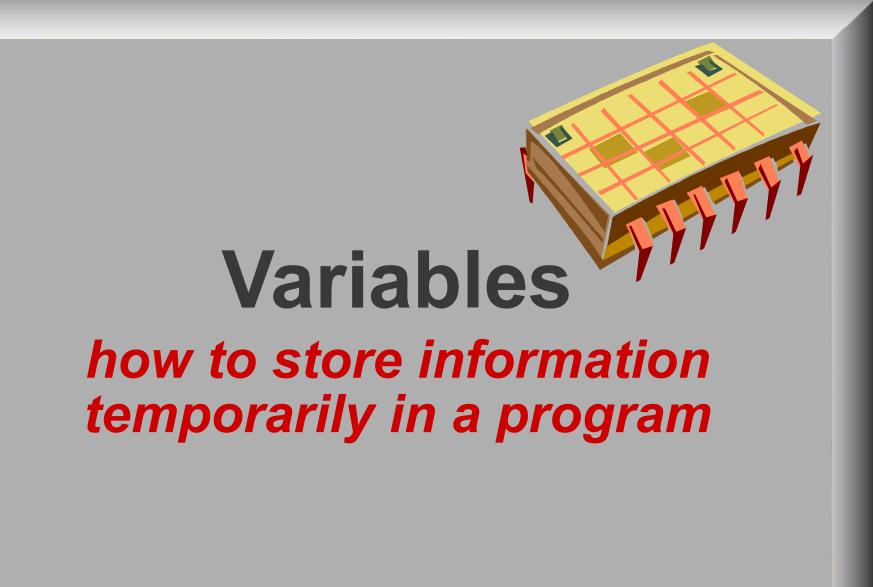

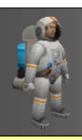

#### What is a Variable?

- 1. A storage area in the computer memory
- 2. Can store information for use later in the program
- 3. A variable can be set up to store different types of data: numbers, words, etc.
- 3. The contents may change as the program runs (hence the name: variable)
- 4. Variables need to be given unique **names**
- 5. A variable <u>name</u> is also known as an **identifier**

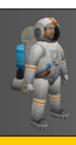

#### **Declaring Variables**

Before you can <u>use</u> a variable, you must <u>declare</u> it

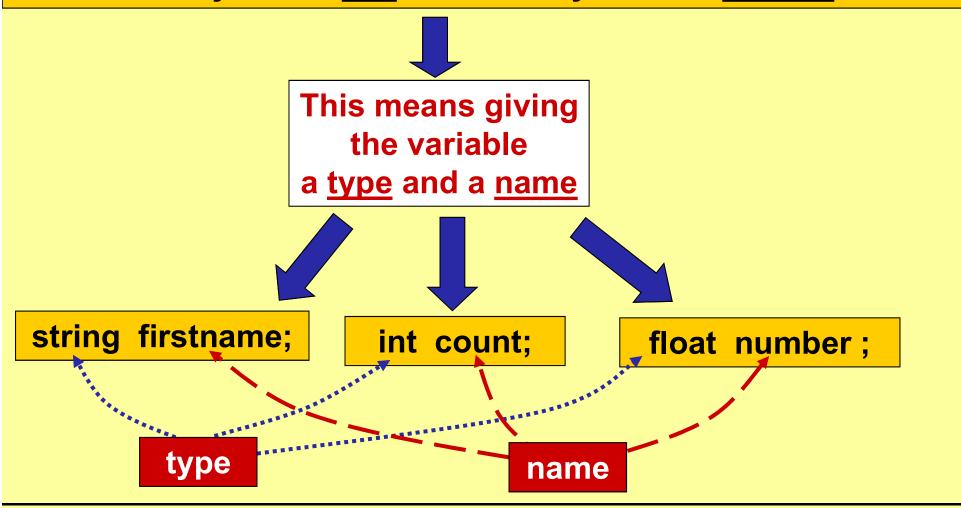

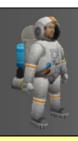

#### identifiers (variable names)

#### **Rules for identifiers**

- 1. Name must start with a letter
- 2. No spaces in the name
- 3. Can only have letters, digits, underscore
- 4. No reserved words (move, turn, etc.)
- Length, length and LENGTH are all different variables

   (i.e. Ceebot is case-sensitive)
- 6. <u>Good Practice</u>: always choose names that are meaningful

### Name OK or not? My\_Name ✓

my-name X
1stname X

D2 ✓

Number4 ✓

%cost ×

first name X

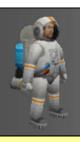

#### **Data Types for Ceebot Variables**

There are 5 main data types for variables

#### <u>int</u>

Can store whole numbers e.g. 3 0 -261 46 -7

#### **float**

Can store numbers with decimal places e.g. 10.67 -0.05 13.0 176.4

#### string

Can store <u>text</u> (strings of characters) e.g. "High Wycombe" "Brian"

#### <u>object</u>

Can store details of an <u>object</u> e.g. Titanium, PowerCell

#### **boolean**

Can only be true or false

Each type needs
a different
amount of
storage space

#### point

Can hold position coordinates

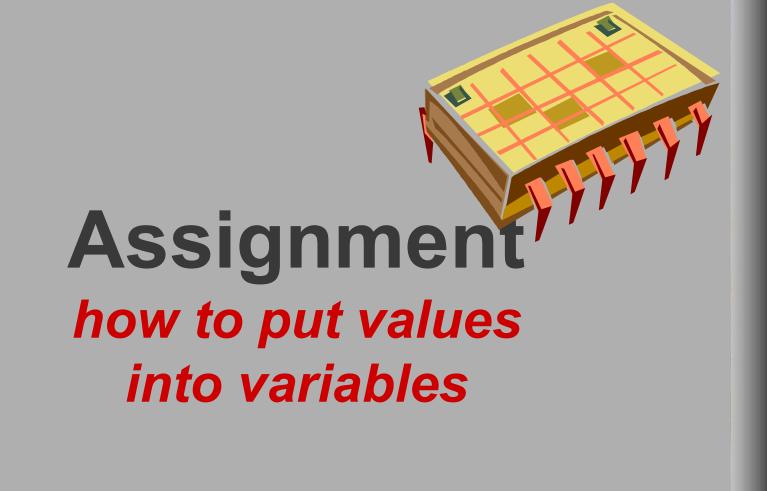

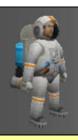

#### Store values in a variable

```
float number; // declare variable
```

**number = 10.50**; // store 10.50

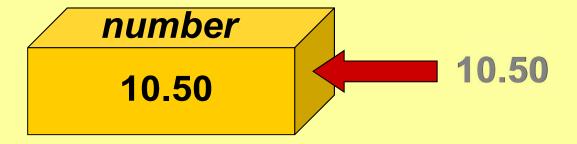

number = 25.00; // store 25.00

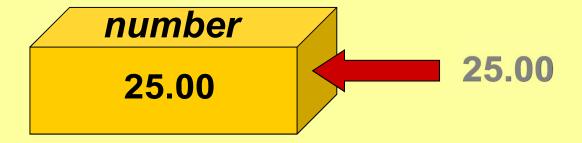

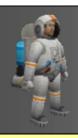

#### **Assignments**

```
Information can be stored in a
variable using:
     the <u>assignment</u> statement
     and <u>assignment operator</u> (=)
e.g:
       age = 25;
       wage = 15.50;
       choice = "A";
       name = "Brian Ward";
       title = "Menu List";
```

#### **Computer Memory**

| <u> </u> |            |
|----------|------------|
| Variable | Contents   |
| age      | 25         |
|          |            |
| choice   | A          |
| wage     | 15.50      |
|          |            |
| name     | Brian Ward |
|          |            |
| title    | Menu List  |

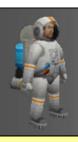

#### **Initialising Variables**

Variables can be given an initial value at the same time as they are declared

```
e.g.
int count = 0;
float price = 7.54;
string name = "Joe Smith";
```

# Instructions and parameters

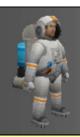

## Which of these instructions have parameters?

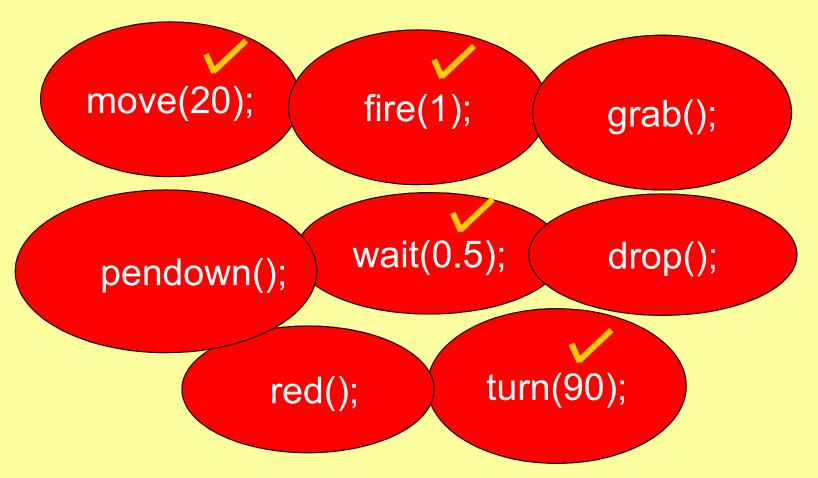

Note: most instructions have brackets, but not all use them

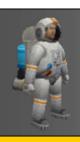

#### **Parameters**

#### Brackets () act like a doorway into the instruction

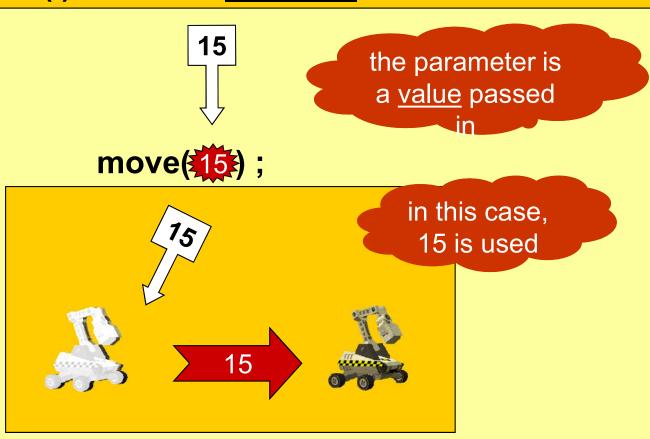

The parameter is used to complete the instruction: **move(15)**;